# CBW中单个接入点的系统日志配置

## 目标

本文的目的是向您展示如何为思科企业无线(CBW)设备中的各个接入点(AP)或网状扩展 器(ME)配置系统日志设置。

## 适用设备 | 软件版本

- CBW140 | 10.8.1.0(下载最[新版本](https://software.cisco.com/download/home/286324929))
- CBW145 | 10.8.1.0(下载最[新版本](https://software.cisco.com/download/home/286324929))
- CBW240 | 10.8.1.0(下载最[新版本](https://software.cisco.com/download/home/286324934))

简介

在您的网络中,每当发生事件时,都会在Cisco设备上生成系统消息日志或系统日志消息 。Syslog功能将系统事件记录到名为Syslog服务器的远程服务器。每条系统日志消息都 包含该事件的详细信息,可帮助您或管理员排除网络故障。

在CBW固件版本10.8.1.0中,您现在可以将各个AP和ME配置为将其日志文件发送到系 统日志服务器。在跟踪似乎影响特定AP或ME的问题时,这可能会很有帮助。

在CBW网络上查看[设置系统消息日志\(Syslogs\),以](https://www.cisco.com/c/zh_cn/support/docs/smb/wireless/CB-Wireless-Mesh/2064-Setting-Up-System-Message-Logs-CBW.html)在CBW网络中设置和查看日志记录。

## 配置单个AP的系统日志

第 1 步

登录您的主AP。

alballic Cisco Business

# **Cisco Business Wireless Access Point**

Welcome! Please click the login button to enter your user name and password

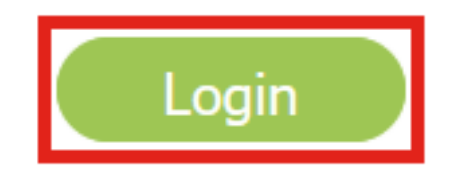

步骤 2

导航到监控>网络摘要>接入点。

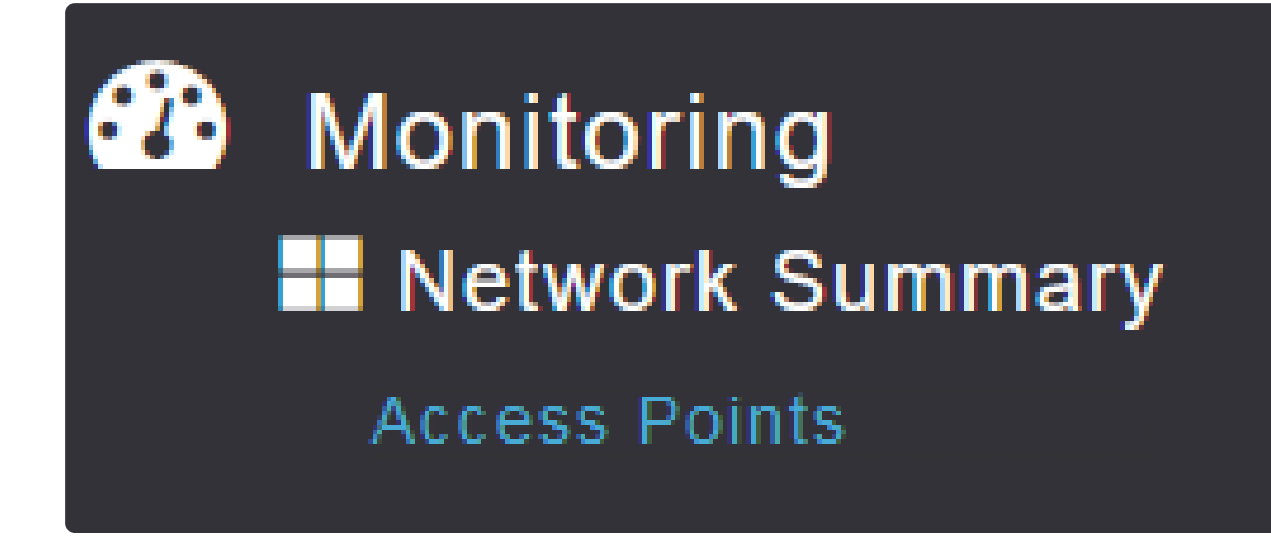

步骤 3

您将能够查看当前在部署中运行的AP和ME的列表。点击要配置的特定AP/ME。在本例 中,CBW140-1处于选中状态。

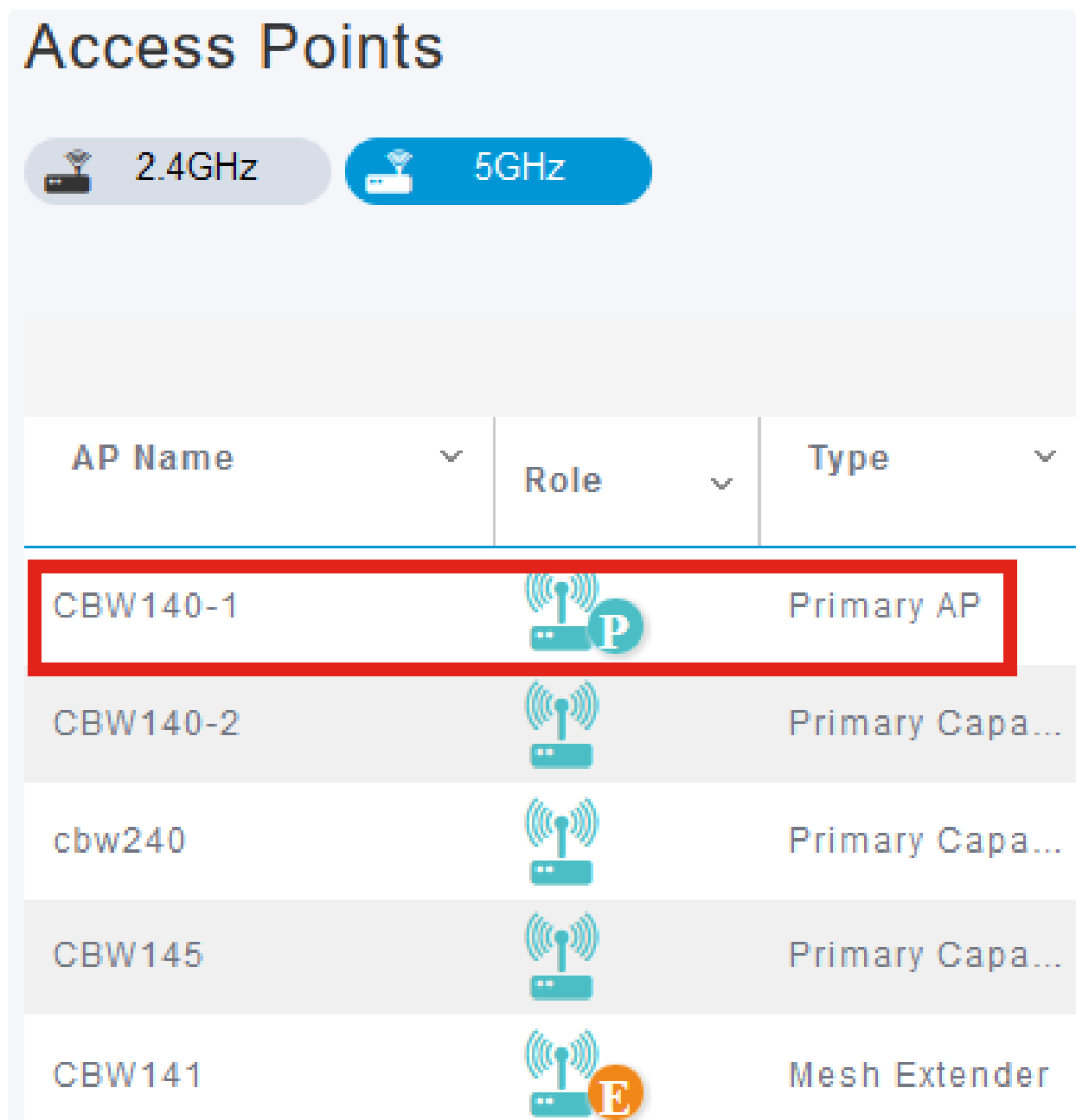

### 步骤 4

向下滚动并点击Syslog选项卡。

CBW140-1 DETAILS CLIENTS RF TROUBLESHOOT SYSLOG SPECTRUM INTELLIGENCE **TOOLS** 

## 步骤 5

配置Syslog服务器IP地址、日志级别以及是否启用日志记录。单击 Apply。

#### CBW140-1 DETAILS

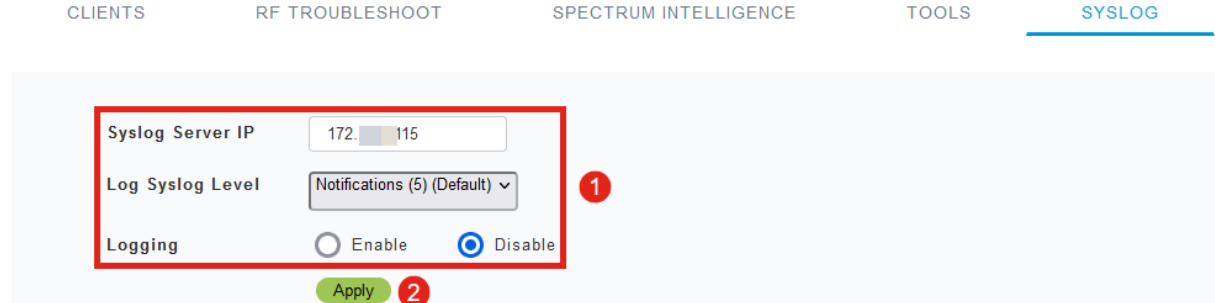

#### Note:

系统日志服务器只能按IP地址配置,而不能按完全限定域名(FQDN)的主机名配置。

# 结论

就这么简单!您已成功在CBW网络中配置单个AP的系统日志功能。

如果您想在CBW上查找更多文章,请点击以下任意标签!

[常见问题解答](https://www.cisco.com/c/zh_cn/support/docs/smb/wireless/CB-Wireless-Mesh/1769-tz-Frequently-Asked-Questions-for-a-Cisco-Business-Mesh-Network.html) [RADIUS](https://www.cisco.com/c/zh_cn/support/docs/smb/wireless/CB-Wireless-Mesh/2077-Configure-RADIUS-CBW.html) [固件升级](https://www.cisco.com/c/zh_cn/support/docs/smb/wireless/CB-Wireless-Mesh/2063-Upgrade-software-of-CBW-access-point.html) [RLAN](https://www.cisco.com/c/zh_cn/support/docs/smb/wireless/CB-Wireless-Mesh/2067-RLAN-Port-Config-AP-Groups-CBW.html) [应用分析](https://www.cisco.com/c/zh_cn/support/docs/smb/wireless/CB-Wireless-Mesh/2068-Application-Profiling.html) [客户端分析](https://www.cisco.com/c/zh_cn/support/docs/smb/wireless/CB-Wireless-Mesh/2080-Client-Profiling.html) [主要AP工具](https://www.cisco.com/c/zh_cn/support/docs/smb/wireless/CB-Wireless-Mesh/1895-Master-AP-Tools.html) [Umbrella](https://www.cisco.com/c/zh_cn/support/docs/smb/wireless/CB-Wireless-Mesh/2071-Configure-Cisco-Umbrella-CBW.html) [WLAN用户](https://www.cisco.com/c/zh_cn/support/docs/smb/wireless/CB-Wireless-Mesh/2075-Config-WLAN-Users-CBW.html) [日](https://www.cisco.com/c/zh_cn/support/docs/smb/wireless/CB-Wireless-Mesh/2064-Setting-Up-System-Message-Logs-CBW.html) [志记录](https://www.cisco.com/c/zh_cn/support/docs/smb/wireless/CB-Wireless-Mesh/2064-Setting-Up-System-Message-Logs-CBW.html) [流量整形](https://www.cisco.com/c/zh_cn/support/docs/smb/wireless/CB-Wireless-Mesh/2076-traffic-shaping.html) [流氓无赖](https://www.cisco.com/c/zh_cn/support/docs/smb/wireless/CB-Wireless-Mesh/2074-Rogue-Clients-CBW-Master-AP.html) [干扰源](https://www.cisco.com/c/zh_cn/support/docs/smb/wireless/CB-Wireless-Mesh/2073-interferers.html) [配置管理](https://www.cisco.com/c/zh_cn/support/docs/smb/wireless/CB-Wireless-Mesh/2072-Config-Managmt-CBW.html) [端口配置网状模式](https://www.cisco.com/c/zh_cn/support/docs/smb/wireless/CB-Wireless-Mesh/2066-Config-Ethernet-Ports-Mesh-Mode.html) [欢迎使用CBW网状网络](https://www.cisco.com/c/zh_cn/support/docs/smb/wireless/CB-Wireless-Mesh/1768-tzep-Cisco-Business-Introduces-Wireless-Mesh-Networking.html) [使用邮件身](https://www.cisco.com/c/zh_cn/support/docs/smb/wireless/CB-Wireless-Mesh/2082-Configure-Guest-Network-email-RADIUS-CBW.html) [份验证和RADIUS记账的访客网络](https://www.cisco.com/c/zh_cn/support/docs/smb/wireless/CB-Wireless-Mesh/2082-Configure-Guest-Network-email-RADIUS-CBW.html) [故障排除](https://www.cisco.com/c/zh_cn/support/docs/smb/wireless/CB-Wireless-Mesh/2109-tz-troubleshooting-CBW-Mesh-Network.html) [使用带CBW的Draytek路由器](https://www.cisco.com/c/zh_cn/support/docs/smb/wireless/CB-Wireless-Mesh/kmgmt-2314-Draytek-router-Cisco-Business-Wireless.html)

#### 关于此翻译

思科采用人工翻译与机器翻译相结合的方式将此文档翻译成不同语言,希望全球的用户都能通过各 自的语言得到支持性的内容。

请注意:即使是最好的机器翻译,其准确度也不及专业翻译人员的水平。

Cisco Systems, Inc. 对于翻译的准确性不承担任何责任,并建议您总是参考英文原始文档(已提供 链接)。